# 取引先様用ご利用ガイド

## 01 SMBC クラウドサインとは

本サービスは、事前に内容についてお互いの合意が済んでいる契約書/発注書などの書類をアップロードし、 クラウド上で相手方が同意することにより、相互同意がなされたことを示す電子署名が施されるサービスです。 <https://www.smbc-cloudsign.co.jp/>

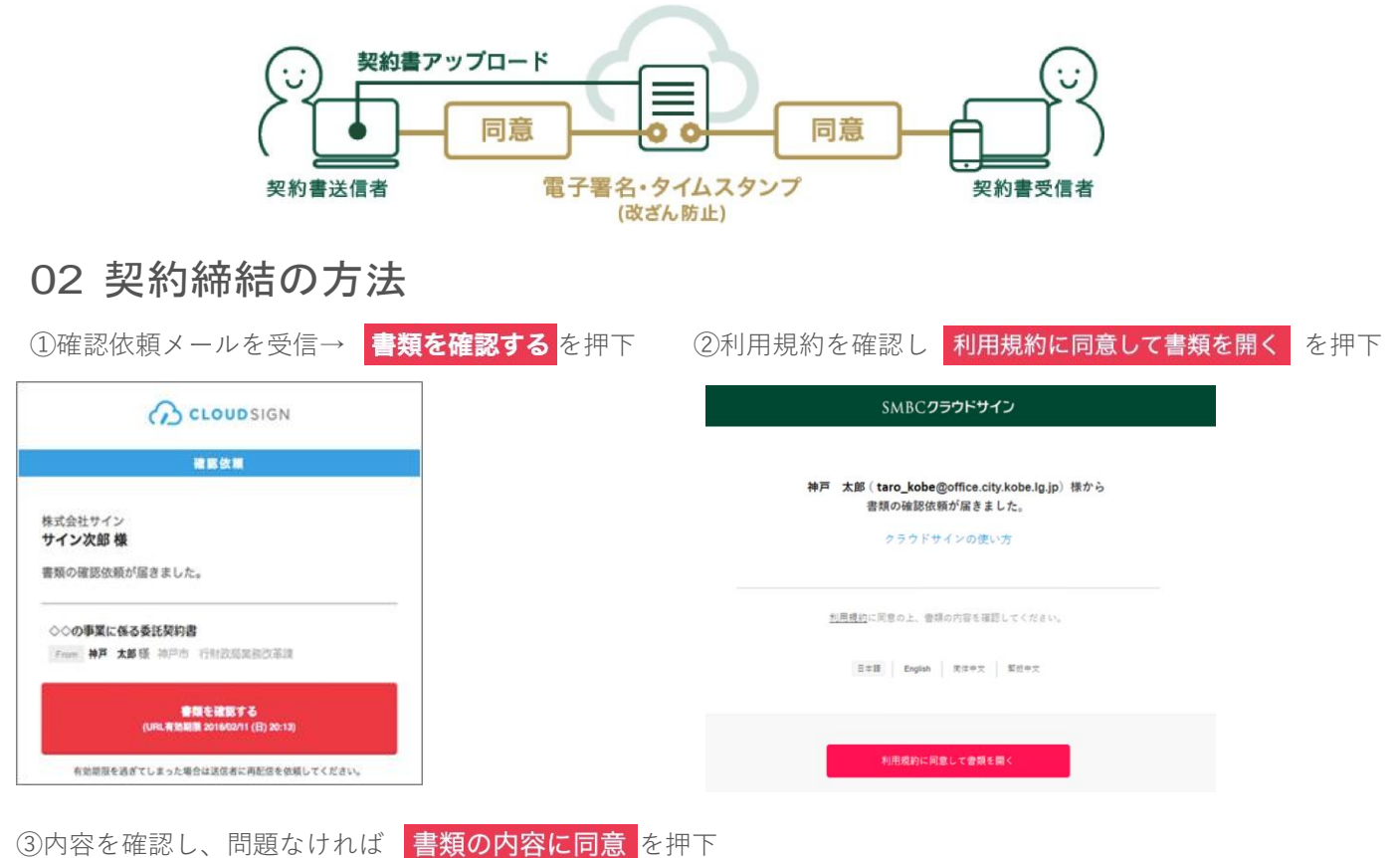

※契約締結事務担当者様が同意後に契約締結事務責任者様に同様のメールが届きます。 ※契約書ファイルの契約締結日までに同意操作を完了してください。 ※テキストや日付の入力設定がある場合は、本市の指示に従いご入力下さい。

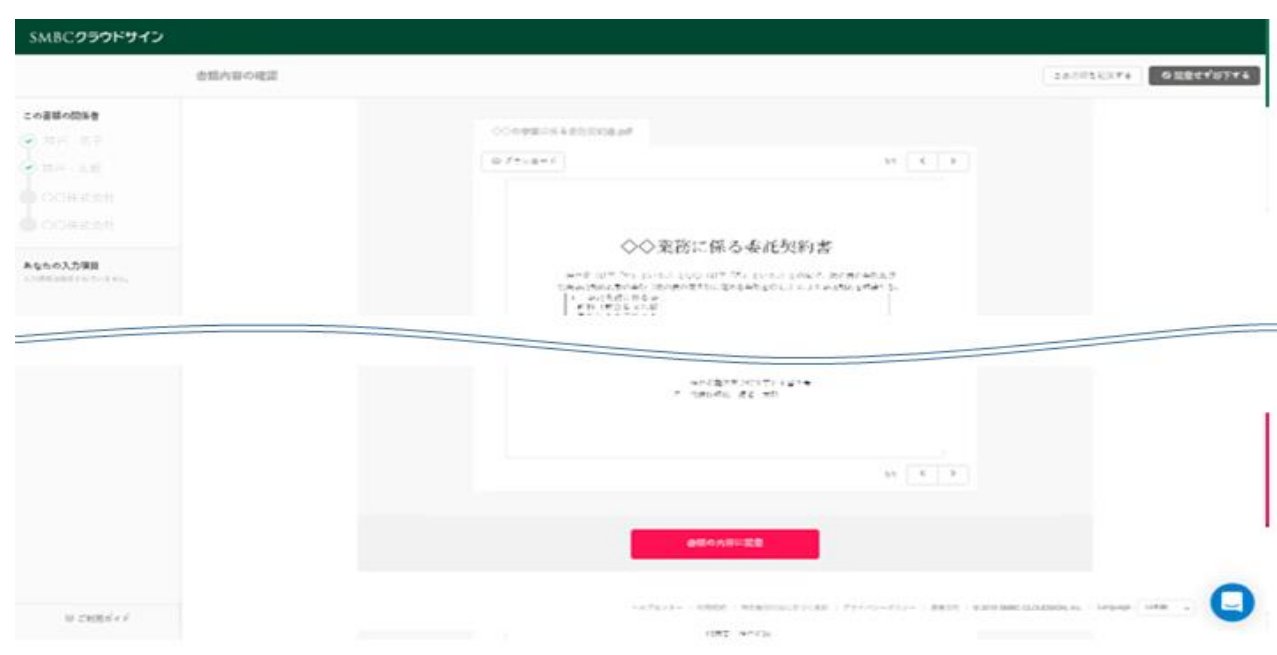

④締結が完了すると、締結完了メールが送られてきます。

電子署名が施された締結済契約書PDF ファイルが添付されています(ファイルサイズが6MB以下の場合のみ)ので、 本データを原本として保管ください。

※契約書頭書には「契約締結権者」の職氏名を記載した上、貴社「契約締結事務責任者」と本市電子署名規程に定め た「電子署名管理者」の電子署名をもって契約が締結されます。

### 03 転送について

クラウドサインでは、受信した書類を他の決裁権限者に転送することは可能ですが、「電子契約システム利用申請書」 にご記載頂いた、契約締結事務責任者様の電子署名をもって契約締結となるため、必ず、本市へご連絡をお願いしま す。

なお、受信した確認依頼メールをOutlookなどの社内のメーラーの機能で転送してしまうと、転送の履歴や決裁権限者 が実際に同意の操作を行ったという情報がクラウドサイン上にも電子署名にも残りませんので、お控えください。

#### 04 アカウント登録について

本市との契約締結(同意)時はアカウントの登録は不要です。

なお、本市と締結した契約書をクラウドサインのwebサイト上で確認したい場合、URLの有効期限が過ぎてしまうと、 参照することが出来ませんので、本市へ再送をご依頼頂くか、クラウドサインの**"フリープラン"**にてアカウント登録頂 くことで、契約書の確認、検索、ダウンロードといった基本的な機能をご利用頂けます。 詳細については[、クラウドサイン掲載ページに](https://help.cloudsign.jp/ja/articles/354463-%E3%83%95%E3%83%AA%E3%83%BC%E3%83%97%E3%83%A9%E3%83%B3)てご確認ください。

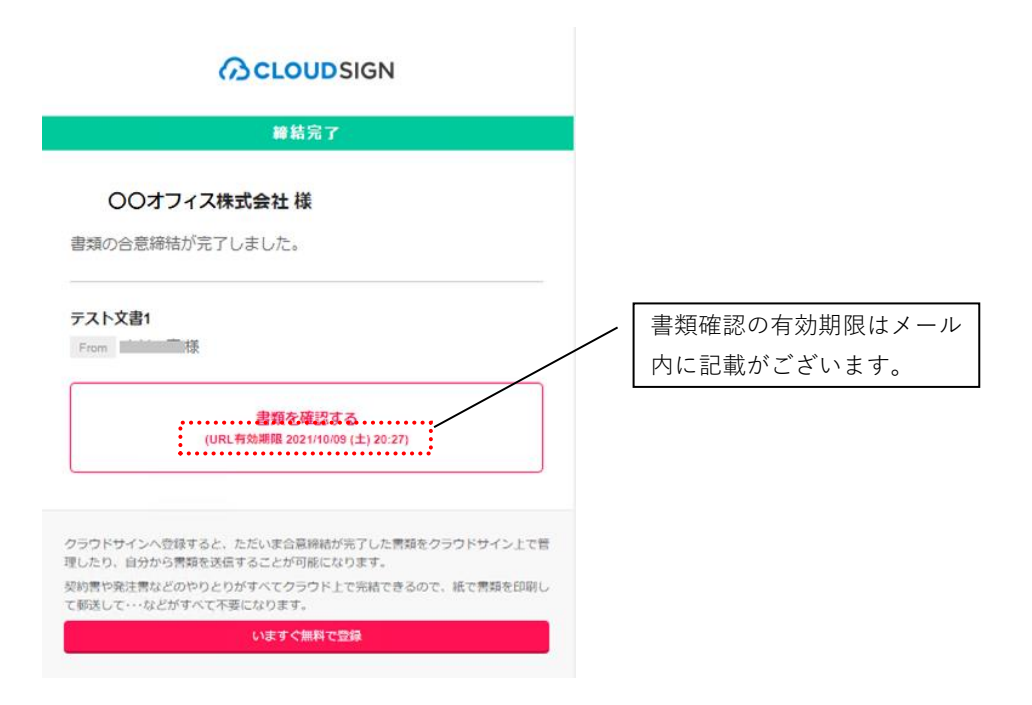

### 05 合意締結証明書

合意締結証明書とは、"いつ""誰が""どの書類"について合意をしたかということが簡単に確認できるよう、「クラウド サイン」を運営する弁護士ドットコム株式会社名義で発行する証明書です。 必要に応じてご利用ください。なお、ご利用には前章の"フリープラン"でのアカウント登録が必要となります。 操作手順については[、クラウドサイン掲載ページを](https://help.cloudsign.jp/ja/articles/385219-%E5%90%88%E6%84%8F%E7%B7%A0%E7%B5%90%E8%A8%BC%E6%98%8E%E6%9B%B8%E3%82%92%E7%99%BA%E8%A1%8C%E3%81%99%E3%82%8B)ご参考ください。